# Asthma Birth Cohorts Database User Guide

Last Updated: September 18, 2013

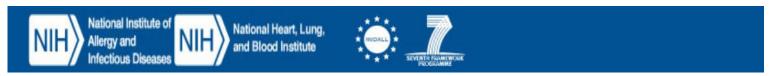

### **Table of Contents**

| Searching the List of Cohorts      | 3  |
|------------------------------------|----|
| Additional Viewing Options         | 6  |
| Printing a List of All Cohorts     | 7  |
| Viewing Details of a Cohort        | 8  |
| Adding Your Cohort to the Database | 10 |
| Exporting Cohorts                  | 11 |

# **Searching the List of Cohorts**

To search the list of cohorts by using filters to limit the number of search results returned, do the following:

- 1. Click the **Cohorts** tab.
- 2. Click one of the filters that appear.

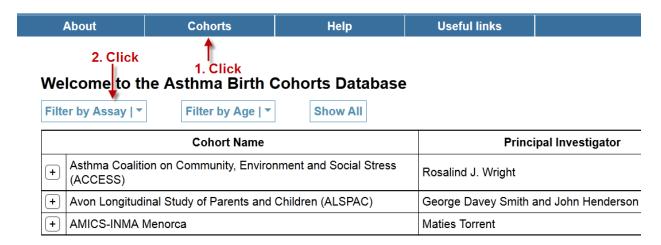

Figure 1.

- 3. If the filter has sub-filters, choose one.
- 4. Choose values for the sub-filter (if applicable).
- 5. Repeat steps 3 and 4 for another sub-filter, if you wish.

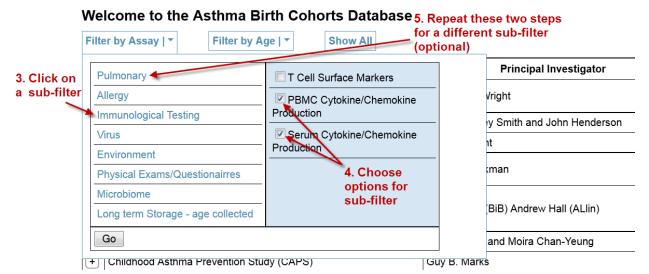

Figure 2.

- 6. Choose another filter.
- 7. Choose values for that filter.
- 8. Click **Go** to view the search results.

**Note:** The system is set up so that any data that matches at least one selection of the first filter and at least one selection in the second filter appears in the search results.

For our example, any data that matches at least one of the following 4 patterns appears in the search results:

- A. PBMC and 8 years.
- B. PBMC and 9 years.
- C. Serum and 8 years.
- D. Serum and 9 years.

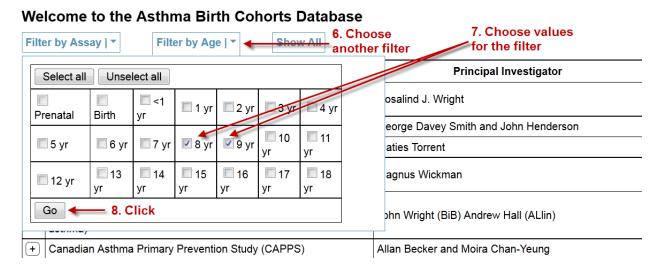

Figure 3.

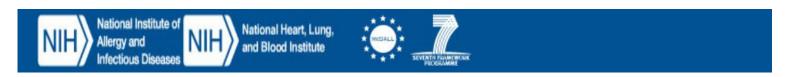

# **Additional Viewing Options**

Figure 4 shows additional viewing options for cohorts.

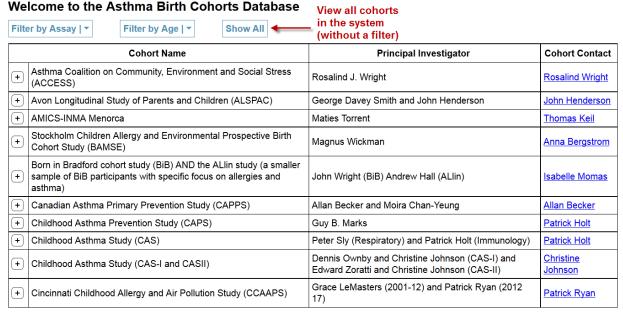

1 | 2 | 3 | 4 | All Export

View all cohorts on one (long) page

Figure 4.

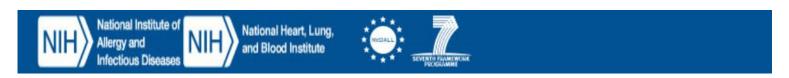

### **Printing a List of All Cohorts**

To print a list of all the cohorts in the system, first click on the **Cohorts** tab, and then click the <u>View/print the</u> total list of cohorts link.

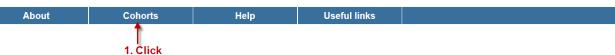

#### **Welcome to the Asthma Birth Cohorts Database**

Asthma and allergy birth cohorts increasingly provide new insights into the development and natural history of the diseases. Over 130 birth cohorts focusing on asthma and allergy have been initiated in the last 30 years. A NIAID (National Institute of Allergy and Infectious Diseases), NHLBI (National Heart Lung and Blood Institute), MeDALL (Mechanisms of the Development of Allergy, FP7) joint workshop was held in Bethesda September 11-12, 2012 with 3 objectives (1) documenting the knowledge that asthma/allergy birth cohorts have provided, (2) identifying the knowledge gaps and inconsistencies and (3) developing strategies for moving forward, including potential new study designs and the harmonization of existing asthma birth cohort data. The meeting was organized around the presentations of 5 distinct workgroups: (1) clinical phenotypes, (2) mechanisms and risk factors, (3) immune development of asthma and allergy, (4) pulmonary development and (5) harmonization of existing birth cohorts. The report of the workshop is published and is available at the following link: Asthma Birth Cohorts Workshop Report. The database was created as a result of the workshop to encourage sharing of information among birth cohorts.

The website contains tables which: 1.) describe the characteristics (contact point, location, sample size, retention, population, etc.) of the birth cohort; 2.) details data collection (spirometry, skin testing, home allergens, DNA, etc.) at differing ages; and 3.) provides a selected bibliography of key publications provided by the participating birth cohorts; 4.) includes a search function which allows you to search across birth cohorts.

An explanation of how to navigate the site and use the search and export features is included in the Help section: Help

Search the list of cohorts

View/print the total list of cohorts ← 2. Click

Figure 5.

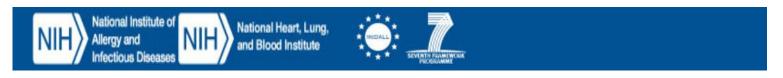

# **Viewing Details of a Cohort**

To view the details of a cohort, find that cohort using the **Cohorts** tab, and then click the + icon.

The cohort information then appears, along with links to view assays and citations. To hide the details again, click the  $\overline{\ }$  icon.

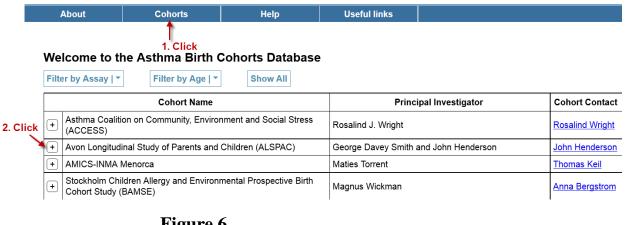

Figure 6.

#### Welcome to the Asthma Birth Cohorts Database Filter by Assay | \* Filter by Age | ▼ Show All **Cohort Name** Principal Investigator **Cohort Contact** Asthma Coalition on Community, Environment and Social Stress Rosalind J. Wright Rosalind Wright (ACCESS) 3. Click ---- [-Avon Longitudinal Study of Parents and Children (ALSPAC) George Davey Smith and John Henderson John Henderson 4. Click one or Location: Bristol, UK Participant Age: 19-21 years Assays: both links to Click to view more info. Intervention: False Original Sample: 14,541 pregnancies see (optional) Start Date: April 1991 to December 1992 Current Sample: 5196 attended 17 year clinic follow up; 9600 Citations: responded to questionnaires at least once between 13-16 years (recruitment) End Date: Continuing asthree generation study Population: Population-based sample of parents, children and their offspring citations

Maties Torrent

Thomas Keil

Figure 7.

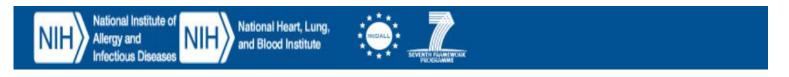

+ AMICS-INMA Menorca

If you click the link to view assays, an assay matrix for that cohort appears.

#### Assays for Avon Longitudinal Study of Parents and Children (ALSPAC)

|                                          | Prenatal | Birth | <1yr | 1<br>yr | 2<br>yr | 3<br>yr | 4<br>yr | 5<br>yr | 6<br>yr | 7<br>yr | 8<br>yr | 9<br>yr | 10<br>yr | 11<br>yr | 12<br>yr | 13<br>yr | 14<br>yr | 15<br>yr | 16<br>yr | 17<br>yr | 18<br>yr |
|------------------------------------------|----------|-------|------|---------|---------|---------|---------|---------|---------|---------|---------|---------|----------|----------|----------|----------|----------|----------|----------|----------|----------|
| Spirometry                               |          |       |      |         |         |         |         |         |         |         | Yes     |         |          |          |          |          |          | Yes      |          |          |          |
| Beta-agonist<br>bronchodilation          |          |       |      |         |         |         |         |         |         |         | Yes     |         |          |          |          |          |          | Yes      |          |          |          |
| FeNO                                     |          |       |      |         |         |         |         |         |         |         |         |         |          |          |          |          |          | Yes      |          |          |          |
| Total IgE                                |          | Yes   |      |         |         |         |         |         |         | Yes     |         |         |          |          |          |          |          |          |          |          |          |
| Allergen skin testing -<br>aeroallergens |          |       |      |         |         |         |         |         |         | Yes     |         |         |          |          |          |          |          |          |          |          |          |

If you click the link to view citations, a list of citations for that cohort appears.

Figure 8.

#### Citations for Avon Longitudinal Study of Parents and Children (ALSPAC)

- 1. Baker D, Taylor H, Henderson J, the ALSPAC study team. Inequality in infant morbidity: causes and consequences in England in the 1990s. J Epidemiol Comm Health 1998; 52: 451-8.
- Henderson J, North K, Griffiths M, Harvey I, Golding J, the ALSPAC study team. Pertussis vaccination and wheezing illnesses in young children. Brit Med J 1999; 318: 1173-6.
- 3. Baker D, Henderson J, the ALSPAC study team. Differences between infants and adults in the social aetiology of wheeze. J Epidemiol Comm Health 1999: 53: 636-42.
- Lux AL, Henderson AJ, Pocock SJ. Wheeze associated with prenatal tobacco smoke exposure: a prospective, longitudinal study. Arch Dis Child 2000; 83: 307-12.
- 5. Henderson J, Sherriff A, North K, Kukla L, Hruba D. Pre- and postnatal parental smoking and wheeze in infancy: cross cultural differences. Eur Resp J 2001; 18: 323-9.
- 6. Sherriff A, Peters T, Henderson J, Strachan D. Risk factor associations with wheezing patterns in children followed from birth to 3½ years. Int J Epidemiol 2001; 30: 1473-84.

Figure 9.

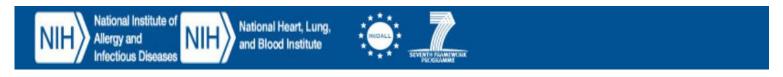

# **Adding Your Cohort to the Database**

To find out about adding your cohort information to the database, first click the **Help** tab, and then click the <u>contact</u> link.

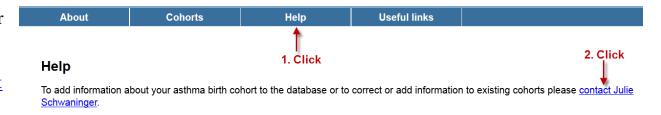

Figure 10.

# **Exporting Cohorts**

To export a list of cohorts to an MS Excel document, do the following:

- 1. Click the **Cohorts** tab.
- 2. Optionally, perform a search to limit the number of results.
- 3. Click Export.

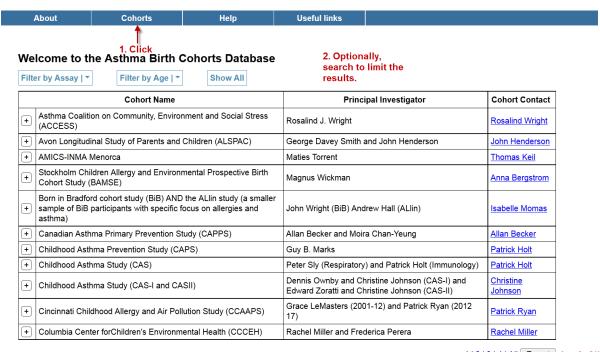

Figure 11.

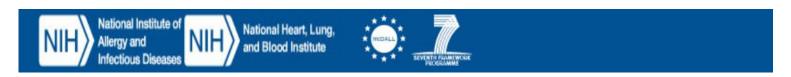